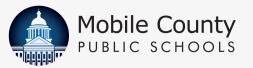

# LET'S GET REGISTERED!

ONLINE REGISTRATION AT MCPSS.COM begins March 25, 2024

Registration deadline: June 1, 2024

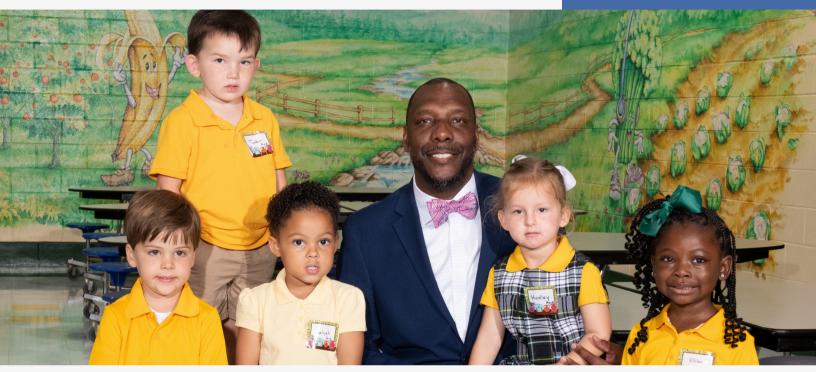

### PARENTS, HERE'S WHAT YOU NEED TO KNOW:

### EASY TO REMEMBER:

Your MCPSS Username is the Enrolling Parent/Guardian's email address. Your Password is the oldest active student's birth date. For example: Username: <u>myemail@gmail.com</u> Password: mmddyyyy

Registration is the process of notifying the school that your child will attend for the 2024-25 school year.

Listen for calls concerning very important information about your child's Online Registration from MCPSS and/or your child's school. To register your child for school, follow these simple steps:

- Log on to www.mcpss.com
- Under "ENROLL," choose one of the following:
- i. "Returning Students" (A student who has attended school in MCPSS; OR
- ii. "New Students" (A student who has never been enrolled in MCPSS)
- Complete all information online
- Follow directions provided
- Keep in contact with your child's school for additional information

# **REGISTER TODAY!**

Contact your child's school if you have questions.

**Remember,** your <u>USERNAME</u> is the Enrolling Parent/Guardian's email address, and your PASSWORD is the <u>Oldest Active</u> Student's birth date!

For example: Username: myemail@gmail.com

Password: mmddyyyy

LEARNING TODAY. LEADING TOMORR

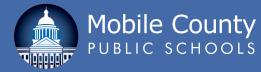

# FREQUENTLY ASKED QUESTIONS

### What is registration?

Registration is the process of notifying the school that your child will attend for the 2024-25 school year.

### What is the difference between a new student and a returning student?

A "new student" is any student who has NEVER been enrolled in Mobile County Public Schools. A "returning student" is a student who has attended school in Mobile County Public Schools before.

### Where do I go to register my students?

Go to www.mcpss.com and click "ENROLL," then click on either "Returning Students" or "New Students."

### What is needed to register my students?

A computer with internet access. You will need to know your child's information, such as birth date, social security number and parent or legal guardian information. If your child is a returning student with MCPSS, the USERNAME will be the enrolling parent/guardian's email address and the PASSWORD will be the oldest active student's birth date.

For example: Username: <u>myemail@gmail.com</u> Password: mmddyyyy

### Who can register a child?

The parent or legal guardian.

### What if I have more than one child?

The online registration is designed for family use. You may register all your returning students at one time on the "Returning Student" webpage.

### What if my children go to different schools?

You may register all of your returning or new students regardless of the school(s) they attend.

### What if I have children who have never attended a Mobile County Public School?

Register new students by clicking on "New Student Registration." You will need to create your Username and Password. Your USERNAME will be the enrolling parent/guardian's email address and your PASSWORD will be the oldest active student's birth date.

### What if my address has changed?

First, go to www.mcpss.com. Go to "ENROLL," and click on "School Zone Maps." Enter your new address and then a list of schools in your district will be provided. You must register your child online as a returning student for the school in your zone. After registering your student online, you will need to go to the new school to complete the registration process. You will be asked to provide your photo I.D. and two proofs of residence reflecting your new address.

#### Why do we have to register online?

MCPSS is advancing the use of technology to assist our parents in streamlining the registration process.

### What if I do not have a computer or do not know how to do the registration?

Call your child's school for assistance. You may also visit any of the Mobile Public Libraries to access a public computer.

### Do I still need to show/provide proofs of where I live?

Only if your child is attending a different school (example: advancing to middle school); is new to MCPSS; or if your returning student has had an address change.

### What do I need to do if I do not have proofs of residence that are in my name?

First, log on to www.mcpss.com. Click on the "ENROLL" tab at the top of the page, scroll down to the bottom of the dropdown window, click on the "Residence Assessment Form" link, and fill out the online form. If you do not have access to a computer, you may call 251-221-7777 and press Option #3 for Social Services.

### What if my child has applied for a transfer to attend a school that is not in his/her assigned school zone?

Register your child for the school he or she is zoned to attend. Once your child has been approved to attend the requested school, contact the new school.

### Will I need to go to the school after I register online?

During your child's registration, you may need to go to the school and/or visit your school's website to get more information about what your child will need before school begins, such as the supply list, teacher names, class schedules, fees, P.E. uniforms, lockers and other related issues.

### Can I scan the documents at home?

Yes. While you are registering online, you may access a section that will allow you to upload required documents.

If my internet service is interrupted or I need to stop after I begin the online registration process, will I lose all of my information? No. Just log back in with your username and password.

### How long does the registration process take?

Approximately 15-20 minutes for the first child and 5-10 minutes for each additional child.

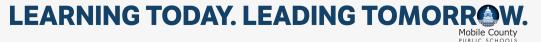